# Lynda.com

User Guide for all devices

# **Learn tech, business and creative skills online**

Bellingham Public Library

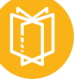

# **What is Lynda.com from LinkedIn?**

Lynda.com is an online learning platform owned by LinkedIn. Your library card is your key to free access to thousands of instructional videos. Lynda.com is ready to teach you a wide variety of technology, business, and creative skills. Learn from recognized experts at your own pace, from your library, home, or office to achieve your personal and professional goals. You can stream Lynda.com content or download the app for offline viewing on your computer, TV, or mobile device.

### **What devices work with Lynda.com—streaming or apps**

- **Computers:** PC's running Windows 8 or higher, Mac's running OS X 10.9 or higher
- **Mobile devices\* (see note at end of guide):** Android tablets and smartphones running Android 4.0 and higher. iOS ipads and iphones running iOS 7.0 and higher
	- Kindle Fire can only stream Lynda.com, not download content
- **TVs:** Apple TV and Airplay, Google Chromecast

### **How accessing Lynda.com content works**

- There is no limit to the courses you can take from Lynda.com. All courses are available all the time.
- Lynda.com does not provide the software associated with course videos. It often does supply limited 'exercise' software files. You can still learn a great deal without owning the software, but you may want to consider purchasing and installing the software for a complete learning experience.
- When you have finished watching a course, a personalized Certificate of Completion is automatically generated for you to view, print, or share.

# **Getting started**

- Go to www.bellinghampubliclibrary.org, click, 'Digital Library' then 'Learning Resources'. Click 'Visit Lynda.com'
- You will be prompted to enter your library card number and PIN (the PIN is usually the last four digits of your phone number). Click 'Log in'. You are ready to begin!

# **Searching and Navigating**

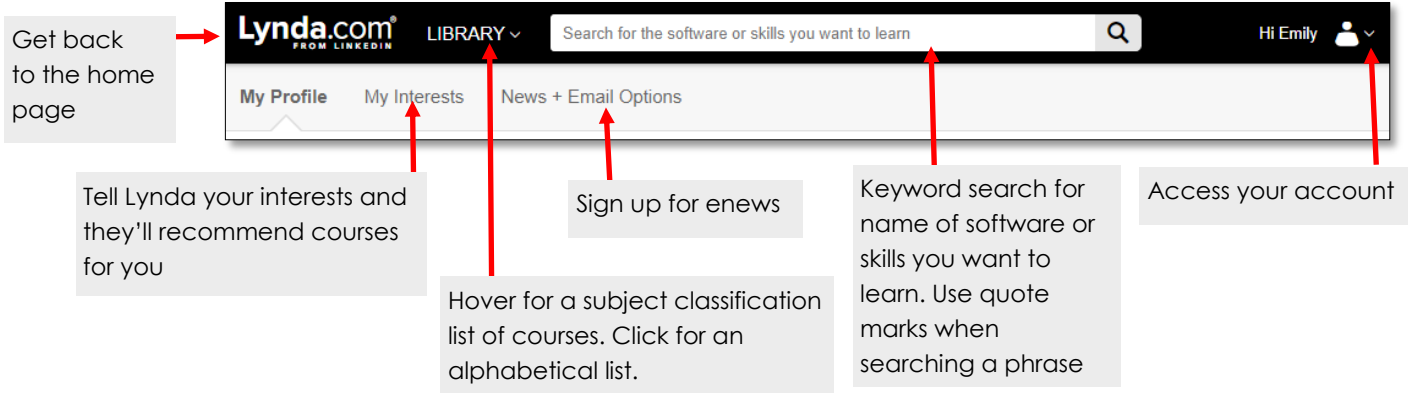

#### **Filtering your searches**

- Filter your search results to a playlist, a learning path, courses, or individual videos
- Choose your skill level
- Choose the video time duration

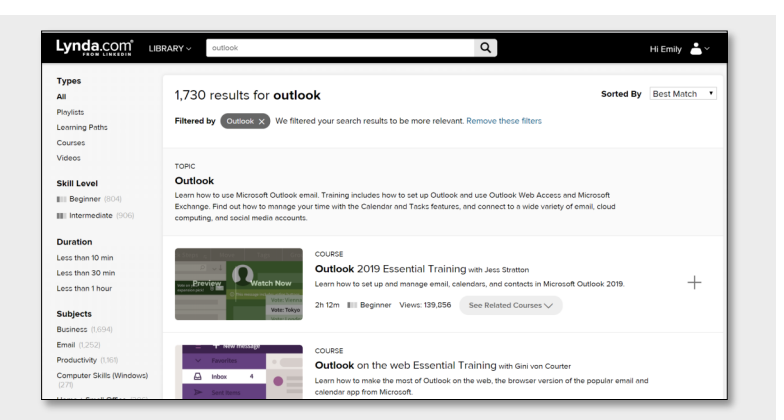

#### **Homescreen tools**

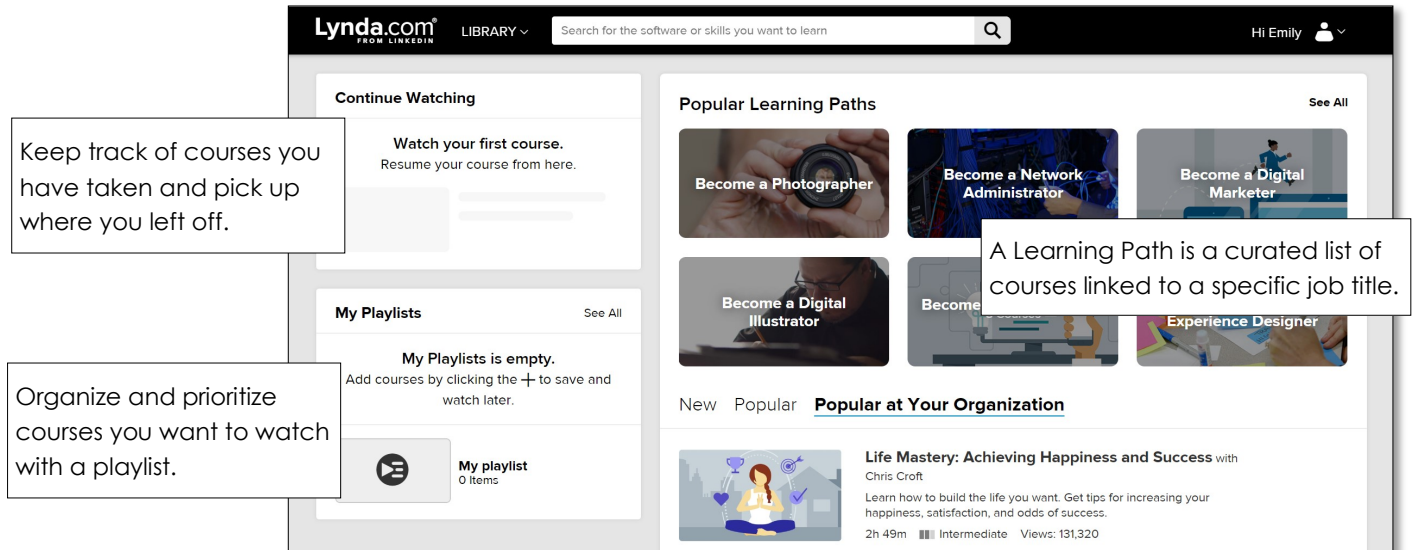

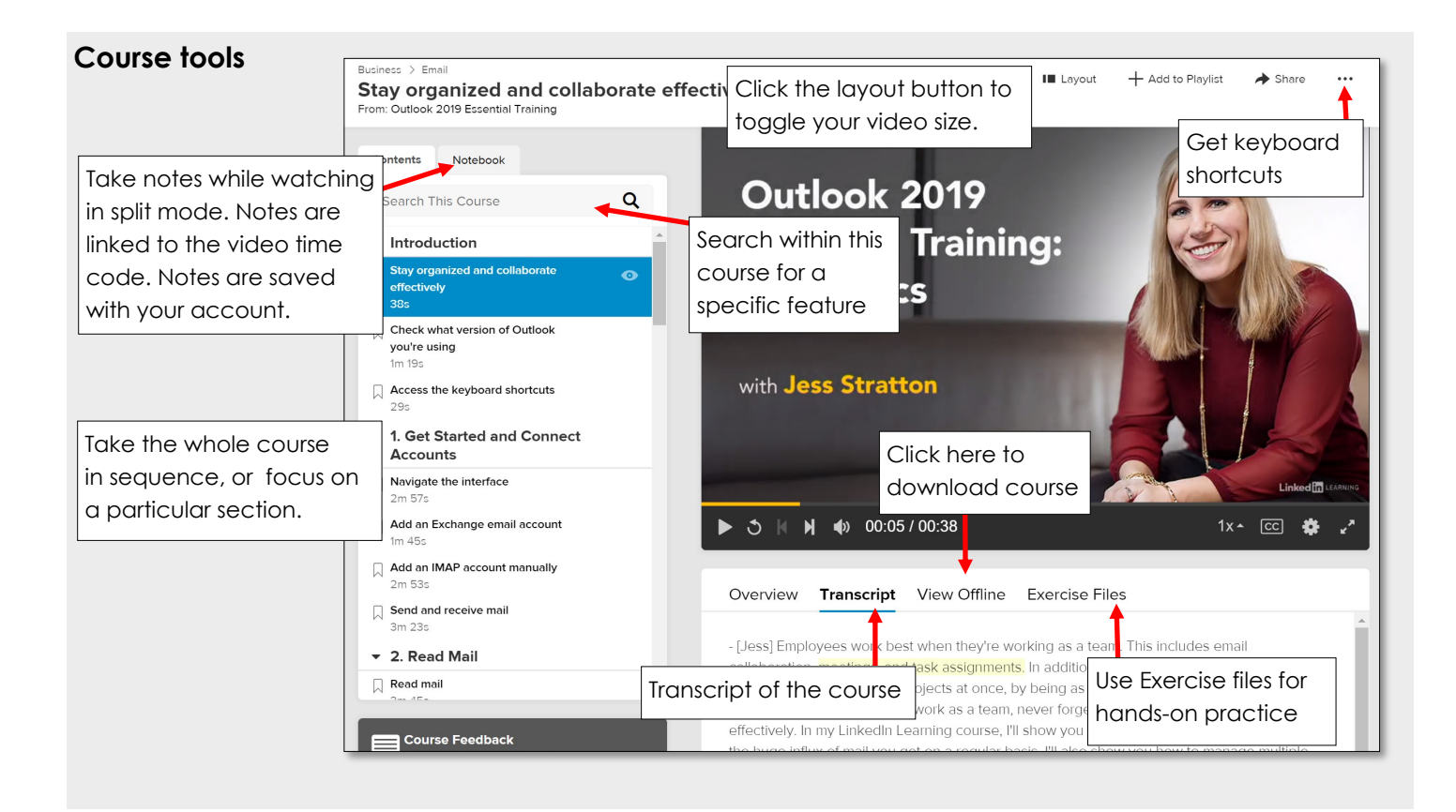

# **\*Using the app**

• LinkedIn Learning is in the process of allowing access to Lynda.com content without requiring a LinkedIn profile. Lynda.com will be in place until their new product launches. At this time of transition you may not be able to successfully download the Lynda.com app on a mobile device without a LinkedIn account. This will change in the near future.

Limitations when using the app:

- While it is convenient to download the Libby app and view courses offline, these features will not be present:
	- Exercise files
	- Notes
	- Transcripts
	- Bookmarks

#### **Need more help? Ask Lynda.com or your Library**

- For help in Lynda.com, scroll to the bottom of the screen and click 'Support'. Use the search bar for specific topics or browse through the categories. The most helpful categories are: Lynda.com Apps, Online Library, Course Features, and Video Player & Playback.
- The library offers one-on-one Tech Basics Coaching sessions. Call **360-778-7323, ext 3** to sign up for the next available session. Bring your device with you and we will do our best to help you resolve any problems.